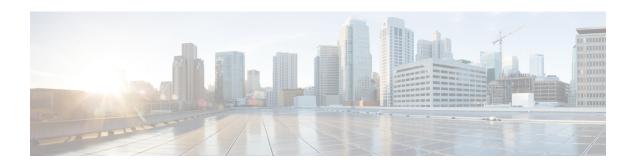

# Manipulate SIP Status-Line Header of SIP Responses

The SIP status line is a SIP response header, and it can be modified like any other SIP headers of a message. it can either be modified with a user-defined value, or the status line from an incoming response can be copied to an outgoing SIP response. The SIP header keyword used for the response status line is **SIP-StatusLine**.

- Feature Information for Manipulating SIP Responses, on page 1
- Copying Incoming SIP Response Status Line to Outgoing SIP Response, on page 2
- Modifying Status-Line Header of Outgoing SIP Response with User Defined Values, on page 5

### **Feature Information for Manipulating SIP Responses**

The following table provides release information about the feature or features described in this module. This table lists only the software release that introduced support for a given feature in a given software release train. Unless noted otherwise, subsequent releases of that software release train also support that feature.

Use Cisco Feature Navigator to find information about platform support and Cisco software image support. To access Cisco Feature Navigator, go to <a href="https://cfnng.cisco.com/">https://cfnng.cisco.com/</a>. An account on Cisco.com is not required.

**Table 1: Feature Information for Manipulating SIP Responses** 

| Feature Name                                                        | Releases                                  | Feature Information                                                                                                    |
|---------------------------------------------------------------------|-------------------------------------------|----------------------------------------------------------------------------------------------------|
| SIP Profile<br>Enhancements for SIP<br>responses and error<br>codes | 15.4(1)T<br>Cisco IOS XE<br>Release 3.12S | <ul> <li>This feature extends SIP profiles to allow the following:</li> <li>Modification of the outgoing SIP response status line. Previously, only modification of outgoing SIP requests and responses was possible.</li> <li>Copying of the incoming SIP response status-line. The information from the peer-leg status-line can then be copied to user-variables and applied to the outbound response status-line. This option can be used to pass-thru the error-code and error phrase from peer-leg. Previously, only copying of SIP headers were possible.</li> <li>Before applying a SIP profile to a response from CUBE, the response can be mapped to its corresponding request.</li> </ul> |

| Feature Name                                               | Releases | Feature Information                                                                                                    |
|------------------------------------------------------------|----------|----------------------------------------------------------------------------------------------------|
| Support for conditional header manipulation of SIP headers |          | This feature allows users to copy content from one header to the another. This is done by copying the content of messages into variables which can then be used to modify other SIP headers. |
|                                                            |          | This feature modifies the following commands: voice class sip-profiles, response, request, voice-class sip copy-list, sip-header                                                             |

## Copying Incoming SIP Response Status Line to Outgoing SIP Response

To copy content from the status line of an incoming SIP response that a device receives to an outgoing response, configure a SIP copylist for SIP status line and apply it to an incoming dial peer. A SIP profile must be configured to copy the status line of an incoming SIP response to a user-defined variable and apply it to an outgoing SIP response.

Figure 1: Call Flow for Copying the Status Line from the Incoming SIP Response to the Outgoing SIP Response

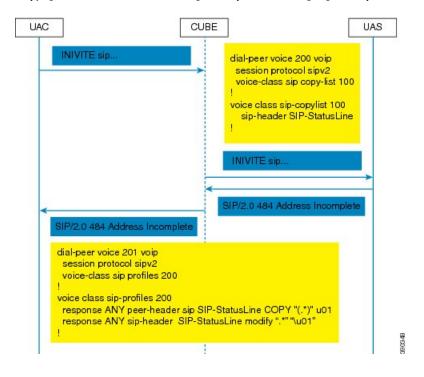

#### **SUMMARY STEPS**

- 1. enable
- 2. configure terminal
- 3. voice class sip-copylist tag
- 4. sip-header SIP-StatusLine

- 5. exit
- 6. dial-peer voice inbound-dial-peer-id voip
- 7. voice-class sip copy-list list-id
- 8. exit
- 9. voice class sip-profiles tag
- 10. response response-code peer-header sip SIP-StatusLine copy match-pattern copy-variable
- 11. response response-code sip-header SIP-StatusLine modify match-pattern copy-variable
- **12**. exit

#### **DETAILED STEPS**

|        | Command or Action                                     | Purpose                                                                        |
|--------|-------------------------------------------------------|--------------------------------------------------------------------------------|
| Step 1 | enable                                                | Enables privileged EXEC mode.                                                  |
|        | Example:                                              | • Enter your password if prompted.                                             |
|        | Device> enable                                        |                                                                                |
| Step 2 | configure terminal                                    | Enters global configuration mode.                                              |
|        | Example:                                              |                                                                                |
|        | Device# configure terminal                            |                                                                                |
| Step 3 | voice class sip-copylist tag                          | Configures a list of entities to be sent to the peer call leg                  |
|        | Example:                                              | and enters voice class configuration mode.                                     |
|        | Device(config)# voice class sip-copylist 1            |                                                                                |
| Step 4 | sip-header SIP-StatusLine                             | Specifies that the Session Initiation Protocol (SIP) status                    |
|        | Example:                                              | line header must be sent to the peer call leg.                                 |
|        | Device(config-class)# sip-header SIP-StatusLine       |                                                                                |
| Step 5 | exit                                                  | Exits voice class configuration mode and returns to global configuration mode. |
|        | Example:                                              |                                                                                |
|        | Device(config-class)# exit                            |                                                                                |
| Step 6 | dial-peer voice inbound-dial-peer-id voip             | Specifies an inbound dial peer and enters dial peer configuration mode.        |
|        | Example:                                              |                                                                                |
|        | Device(config)# dial-peer voice 99 voip               |                                                                                |
| Step 7 | voice-class sip copy-list list-id                     | Associates the SIP copy list with the inbound dial peer.                       |
|        | Example:                                              |                                                                                |
|        | Device(config-dial-peer)# voice-class sip copy-list 1 |                                                                                |
| Step 8 | exit                                                  | Exits dial peer configuration mode and returns to global configuration mode.   |
|        | Example:                                              |                                                                                |
|        | Device(config-dial-peer)# exit                        |                                                                                |

|         | Command or Action                                                                         | Purpose                                                                                            |
|---------|-------------------------------------------------------------------------------------------|----------------------------------------------------------------------------------------------------|
| Step 9  | voice class sip-profiles tag  Example:                                                    | Enables dial peer-based VoIP SIP profile configurations and enters voice class configuration mode. |
|         | Device(config)# voice class sip-profiles 10                                               |                                                                                                    |
| Step 10 | response response-code peer-header sip<br>SIP-StatusLine copy match-pattern copy-variable | Copies responses from the corresponding incoming call leg into a copy variable.                    |
|         | Example:                                                                                  |                                                                                                    |
|         | Device(config-class)# response ANY peer-header sip SIP-StatusLine copy "(.*)" u01         |                                                                                                    |
| Step 11 | response response-code sip-header SIP-StatusLine modify match-pattern copy-variable       | Modifies an outgoing response using the copy variable defined in the previous step.                |
|         | Example:                                                                                  |                                                                                                    |
|         | Device(config-class)# response ANY sip-header SIP-StatusLine modify ".*" "\u01"           |                                                                                                    |
| Step 12 | exit                                                                                      | Exits voice class configuration mode and returns to global configuration mode.                     |
|         | Example:                                                                                  |                                                                                                    |
|         | Device(config-class)# exit                                                                |                                                                                                    |

#### What to do next

Apply the SIP profile to the outbound dial peer to copy the SIP response to the outbound leg.

### Modifying Status-Line Header of Outgoing SIP Response with User Defined Values

Figure 2: Call Flow Configuring a New Status Line for an Outgoing SIP Response Based on an Incoming SIP Request

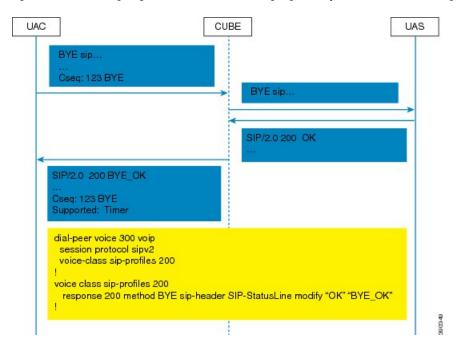

#### **SUMMARY STEPS**

- 1. enable
- 2. configure terminal
- 3. voice class sip-profiles tag
- **4. response** *response-code* [**method** *method-type*] **sip-header SIP-StatusLine modify** *match-pattern replacement-pattern*
- 5. exit

#### **DETAILED STEPS**

|        | Command or Action          | Purpose                            |
|--------|----------------------------|------------------------------------|
| Step 1 | enable                     | Enables privileged EXEC mode.      |
|        | Example:                   | • Enter your password if prompted. |
|        | Device> enable             |                                    |
| Step 2 | configure terminal         | Enters global configuration mode.  |
|        | Example:                   |                                    |
|        | Device# configure terminal |                                    |

|        | Command or Action                                                                                              | Purpose                                                                                            |
|--------|----------------------------------------------------------------------------------------------------|----------------------------------------------------------------------------------------------------|
| Step 3 | voice class sip-profiles tag  Example:                                                                         | Enables dial peer-based VoIP SIP profile configurations and enters voice class configuration mode. |
|        | Device(config)# voice class sip-profiles 10                                                                    |                                                                                                    |
| Step 4 | response response-code [method method-type] sip-header SIP-StatusLine modify match-pattern replacement-pattern | Modifies SIP status line of a SIP response with user-defined values.                               |
|        | Example:                                                                                                    |                                                                                                    |
|        | Modifying status line of a SIP header to a user-defined response type:                                         |                                                                                                    |
|        | Device(config-class)# response 404 sip-header<br>SIP-StatusLine modify "404 Not Found" "404 MyError"           |                                                                                                    |
| Step 5 | exit                                                                                                    | Exits voice class configuration mode.                                                              |
|        | Example:                                                                                                    |                                                                                                    |
|        | Device(config-class)# exit                                                                                     |                                                                                                    |

#### What to do next

Associate the SIP profile with an outbound dial peer.